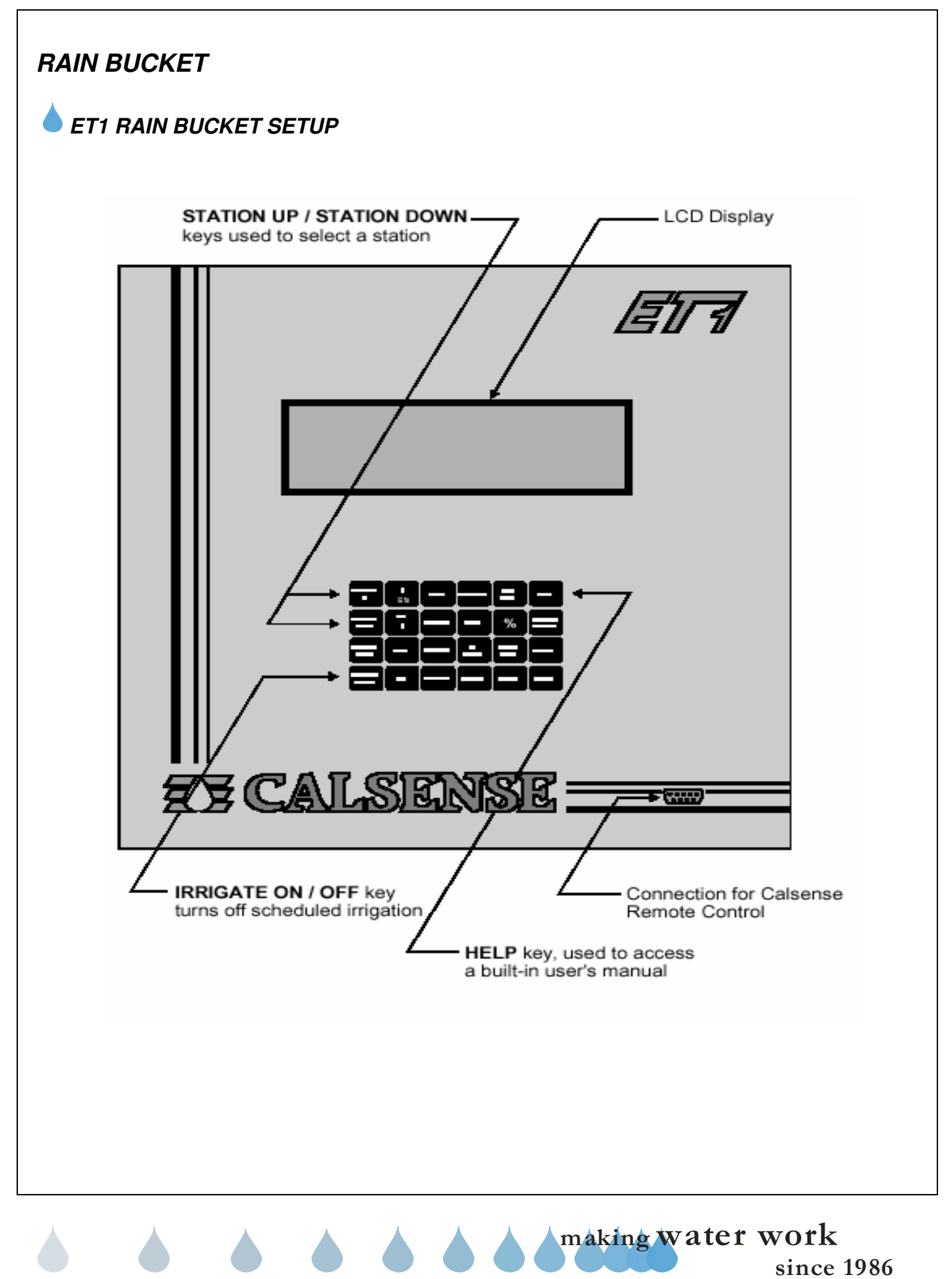

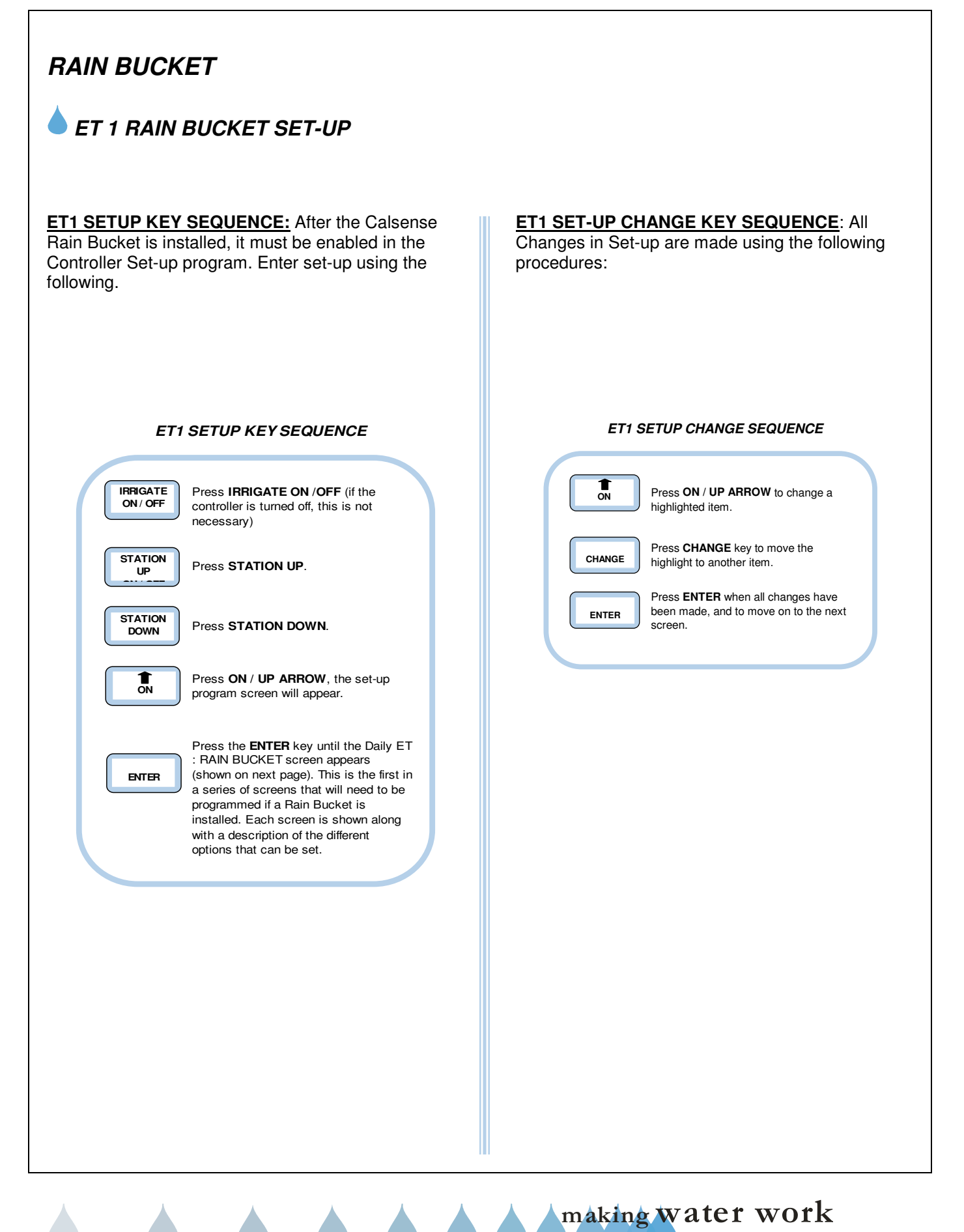

I

## **RAIN SETUP:**

This section describes the steps necessary to set-up the controller to use rain. To use this feature, the controller must be connected to a Rain Bucket, or have the ability to share rain data through the Calsense Command Center software.

Cycle through the SETUP screens until you come to the DAILY ET CONT'D: RAIN BUCKET screen. (Figure 1).

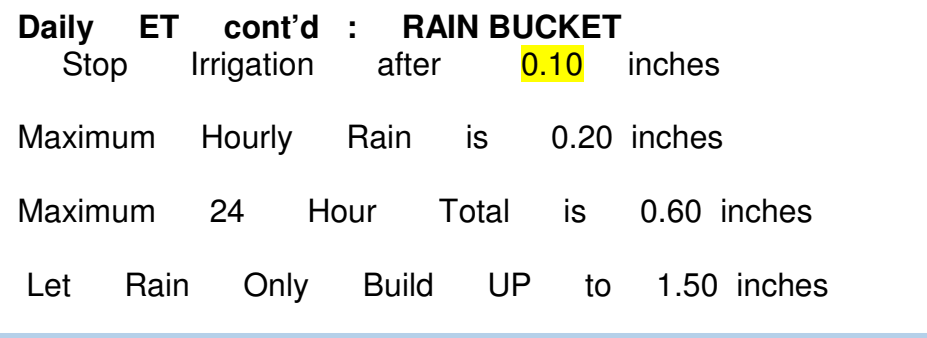

## **Figure 1**

The four (4) settings on the screen determine how much actual rainfall will be placed into the rain table, which are used to offset irrigation run times. The following is a description of each: (Figure 1).

**Stop irrigation after:** This setting determines how much rain must fall before the controller will start accumulating rainfall values in the rain table. It also determines when to halt any on going irrigation. In figure 1, 0.10 inches of rain will have to fall before any rain data starts to accumulate in the rain table.

**Maximum Hourly Rain:** This setting determines the maximum amount of rain that will be put in the rain table after a period of one (1) hour of rain. In figure 1 a maximum of 0.20 inches of rain will be put into the rain table, no matter how much rain falls in a one (1) hour period. The amount of rain from this setting put into the rain table, will increase only until it reaches the 24 hour setting.

**Maximum 24 Hour Total:** This setting determines the maximum amount of rain that will be put into the rain table in a 24 hour period. In figure 1 a maximum of 0.60 inches of rain will be put into the table, no matter how much rain falls in a 24 hour period. The amount of rain from this setting put into the rain table, will increase only until it reaches the Let Rain Only Build Up to setting.

**Let Rain Only Build Up to:** This setting determines the maximum amount of rain that can be stored in the rain table. In figure 1 the controller will stop storing rain data in the rain table if the "Maximum 24 Hour Total" reaches 1.50 inches of rain.

making water work

I

since 1986

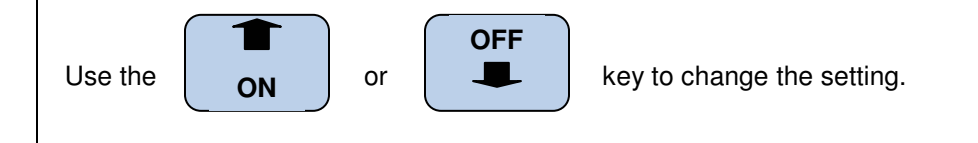

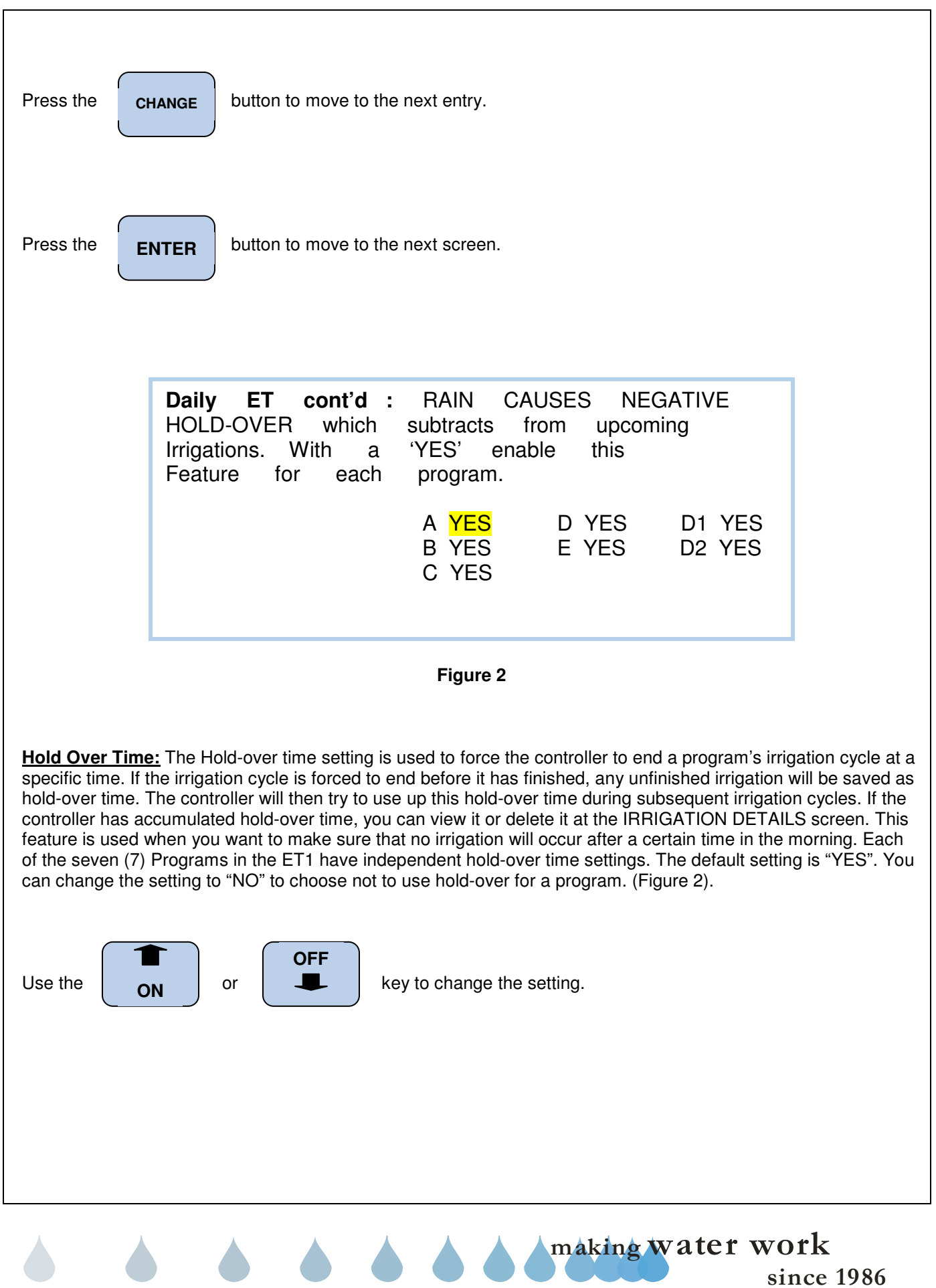

## **EX CALSENSE**  $\circ$

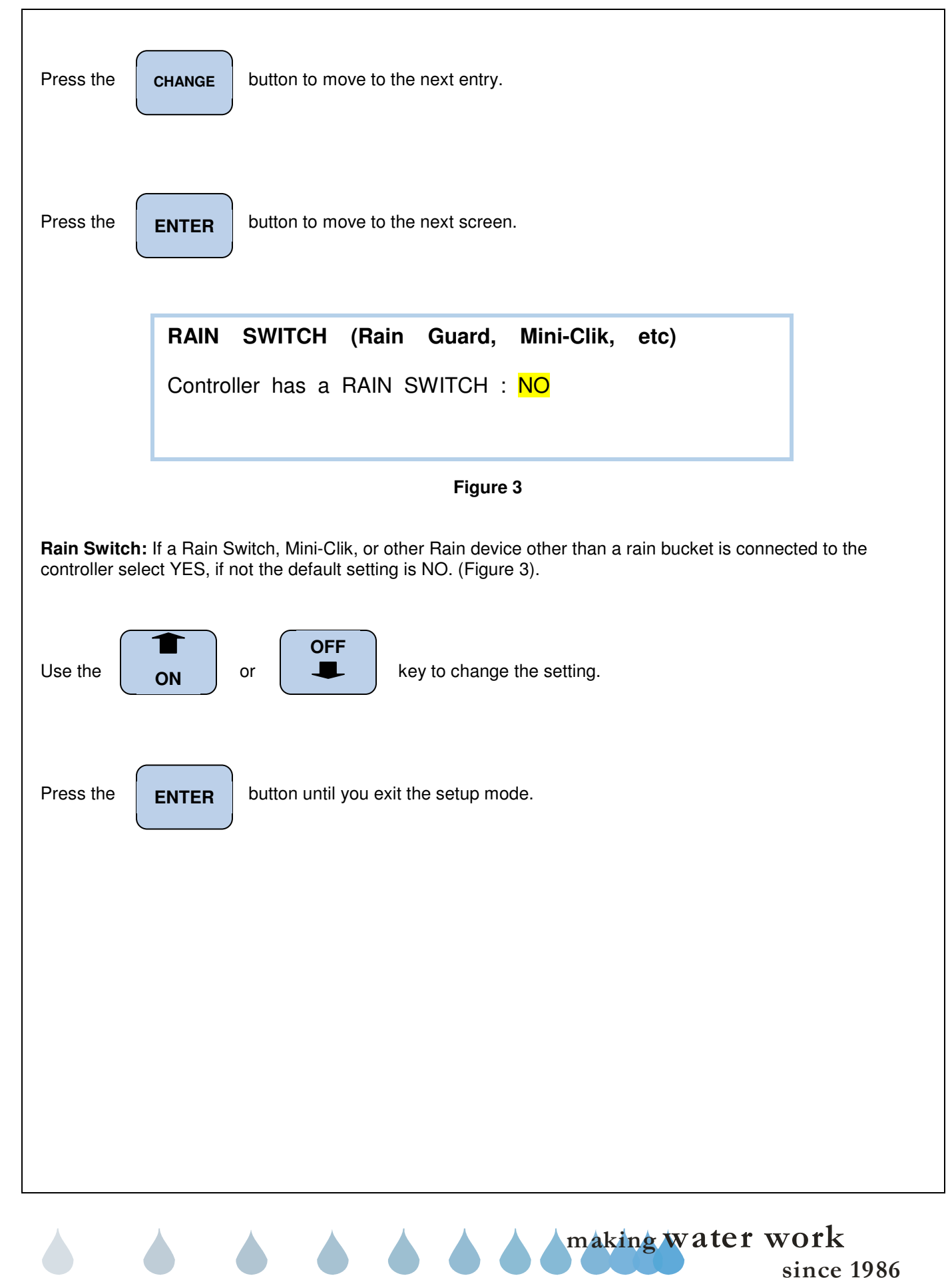

I

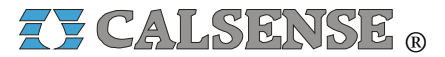

**2075 Corte del Nogal, Suite P, Carlsbad CA 92011 1-(800)-572-8608 FAX: 1-(760)-438-2619 www.calsense.com** 

I

Stock Number: PG1-RB-D1 Rev. 03/06

making water work since 1986